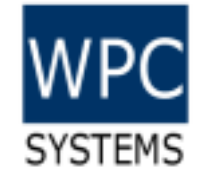

# gStack-RIO 使用說明

WPC Systems Ltd.

Justin Wu

2024-03-21

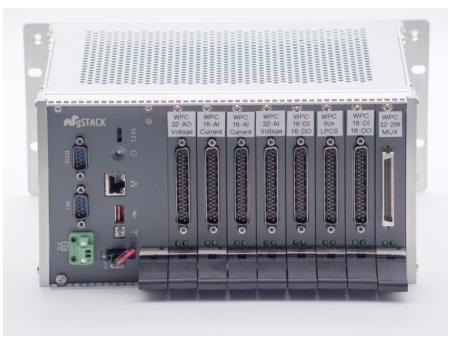

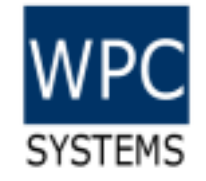

## 產品簡述

- WPC 自行研發的 gStack 產品系列係採用 Rack 機箱設計, 自行 搭配控制器及模組卡片。
- 專為分散式、高密度 I/O應用打造。每個機箱本身具備八個插槽, 可供使用者彈性的選擇模組搭配。
- 前置面板設計的模組卡片可快速抽換,有利於系統維修更換及未 來功能擴充。
- 使用 gStack-RIO driver,使用者可以使用 LabVIEW 開發
	- 1. Host PC 應用程式
	- 2. Real-time 應用程式

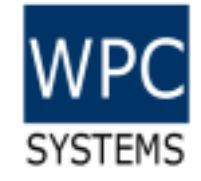

#### Software architecture

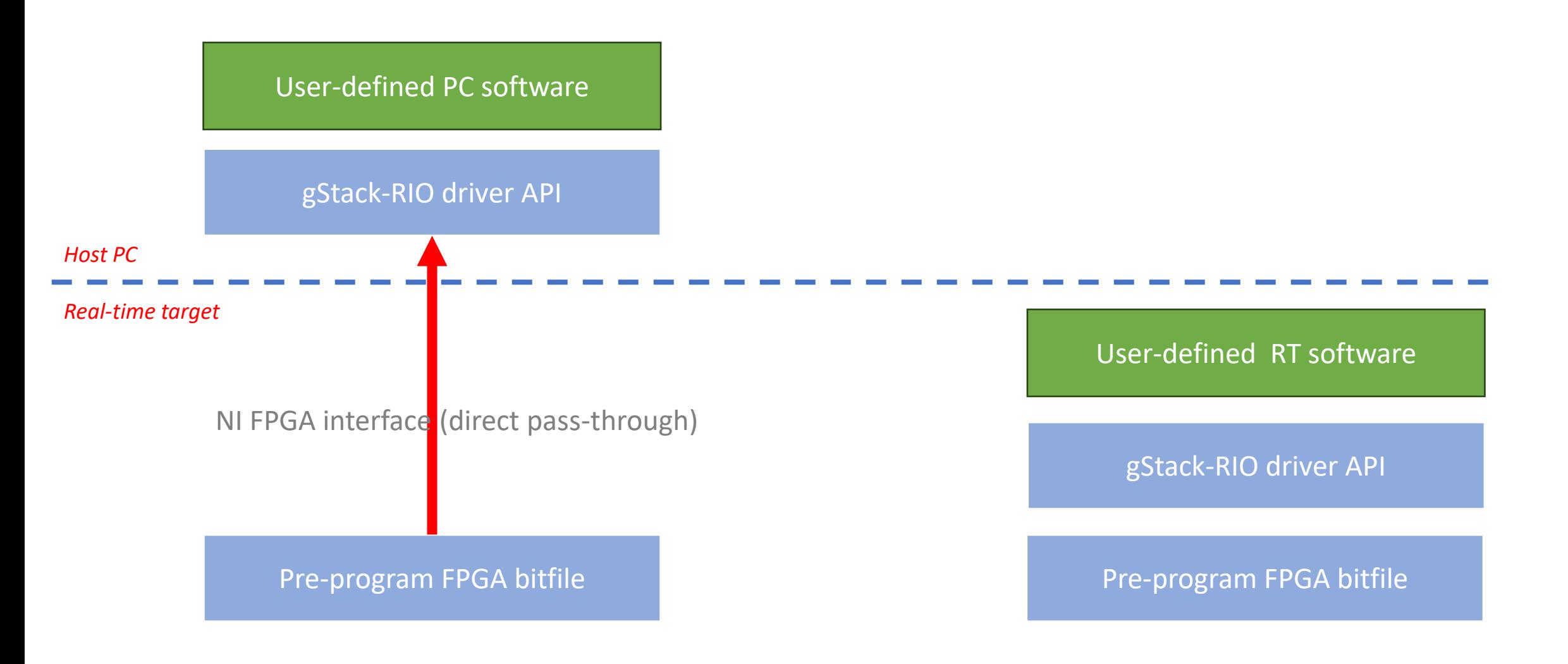

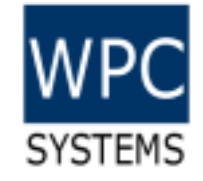

#### Appearance – Entire system

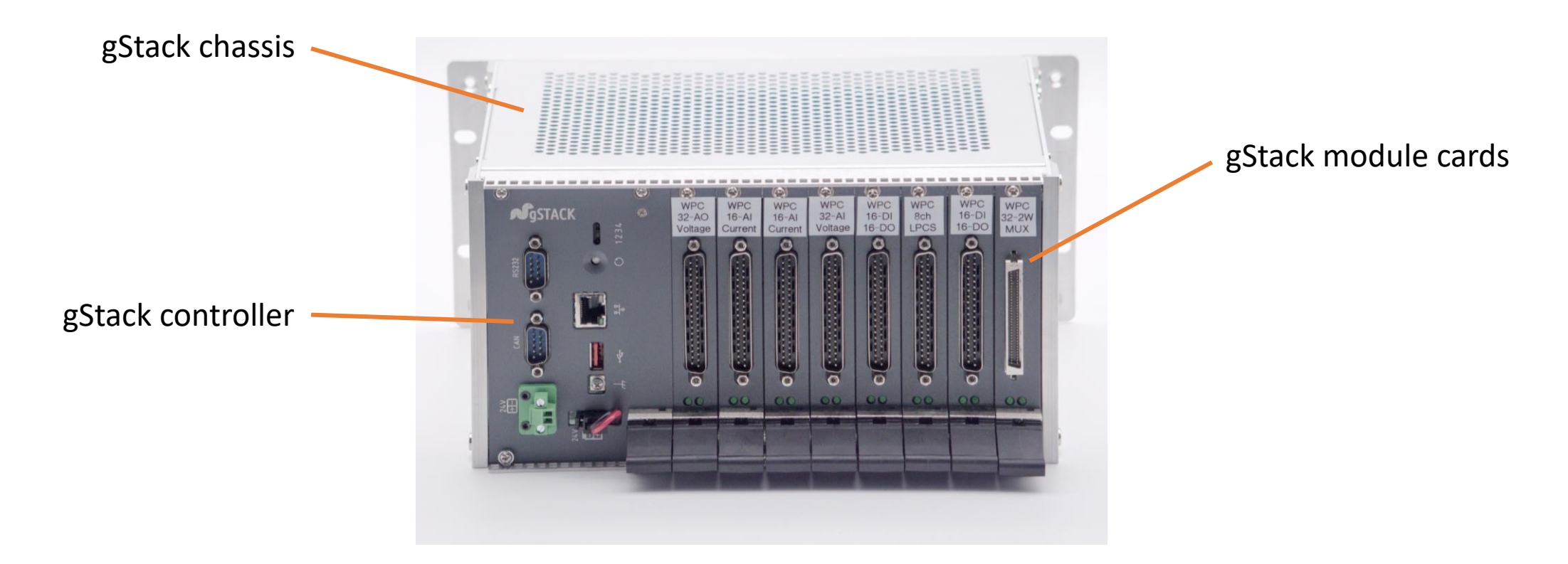

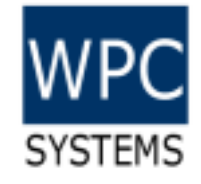

## Appearance – gStack-RIO controller

**Features** 

- sbRIO-9607
- Zynq-7020
- 667MHz Dual core CPU
- 512MB DRAM
- 512MB Flash
- Ethernet/USB/CAN/RS-232
- LabVIEW PC/RT programmable
- Software: gStack Manager, gStack driver

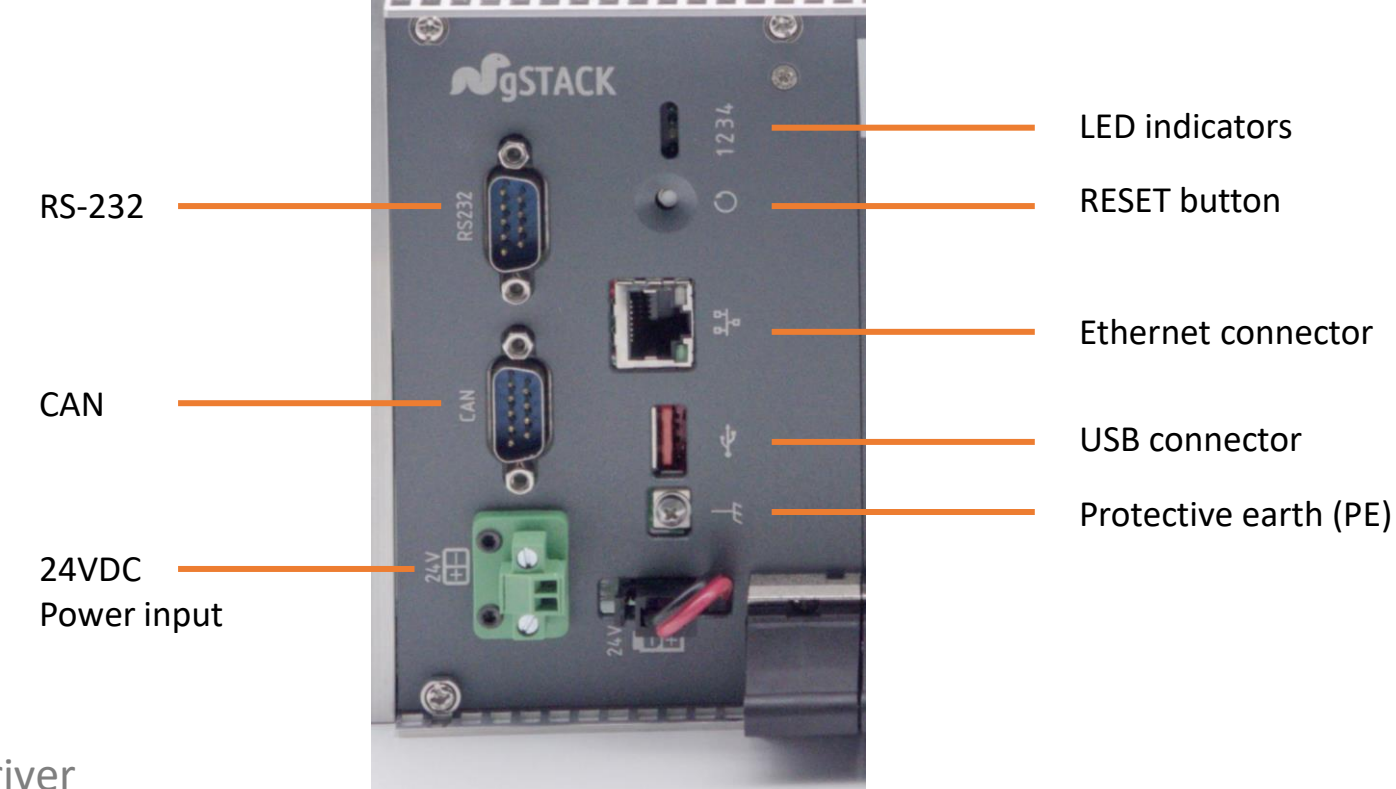

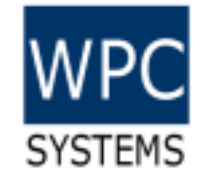

## Quick start guide

- 1. Configure sbRIO with proper network setting via NI MAX.
- 2. Download gStack-RIO manager from WPC official site.
- 3. Open gStack-RIO manager and select proper module type corresponding to slot.
- 4. Confirm if the module functions properly via Test panels?
- 5. Download & install gStack-RIO driver from WPC official site.
- 6. Open LabVIEW environment then you can programmatically using your gStack-RIO system.

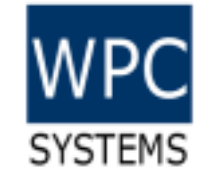

## Download gStack-RIO software from WPC official site.

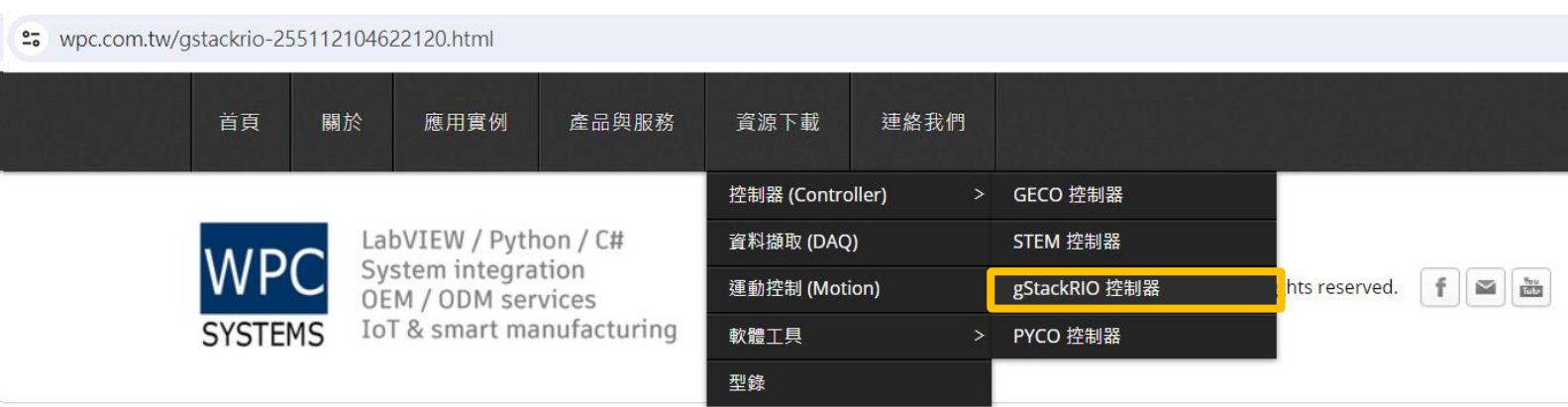

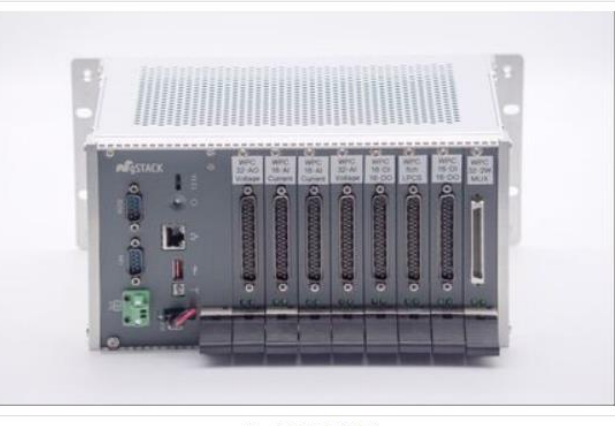

gStack-RIO 控制器

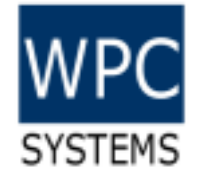

#### Download gStack-RIO manager

<sup>2</sup><sup>0</sup> wpc.com.tw/gstackrio-255112104622120.html gStack-RIO 控制器 gStack-RIO manager required installation of LabVIEW 2015 Run-time engine.gStack-RIO 說明文件 gstackrio-mod\_pinout\_r3.pdf • 模組接腳圖 **Download File** gStack-RIO 管理軟體 (2024-02-06 更新) gstackrio\_manager\_v1.0.0.4.zip • gStack-RIO Manager 管理軟體、Test panel & Utility **Download File** • LabVIEW 2015 SP1 Run-time Engine 15.0 (需安裝) **Download here** gStack-RIO driver 驅動程式 (2024-02-16 更新) wpc\_gstack\_rio\_driver-1.0.0.16.zip ● gStack-RIO LabVIEW 驅動程式 **Download File** 

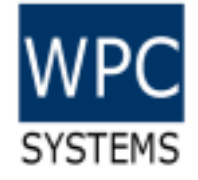

## Download gStack-RIO driver

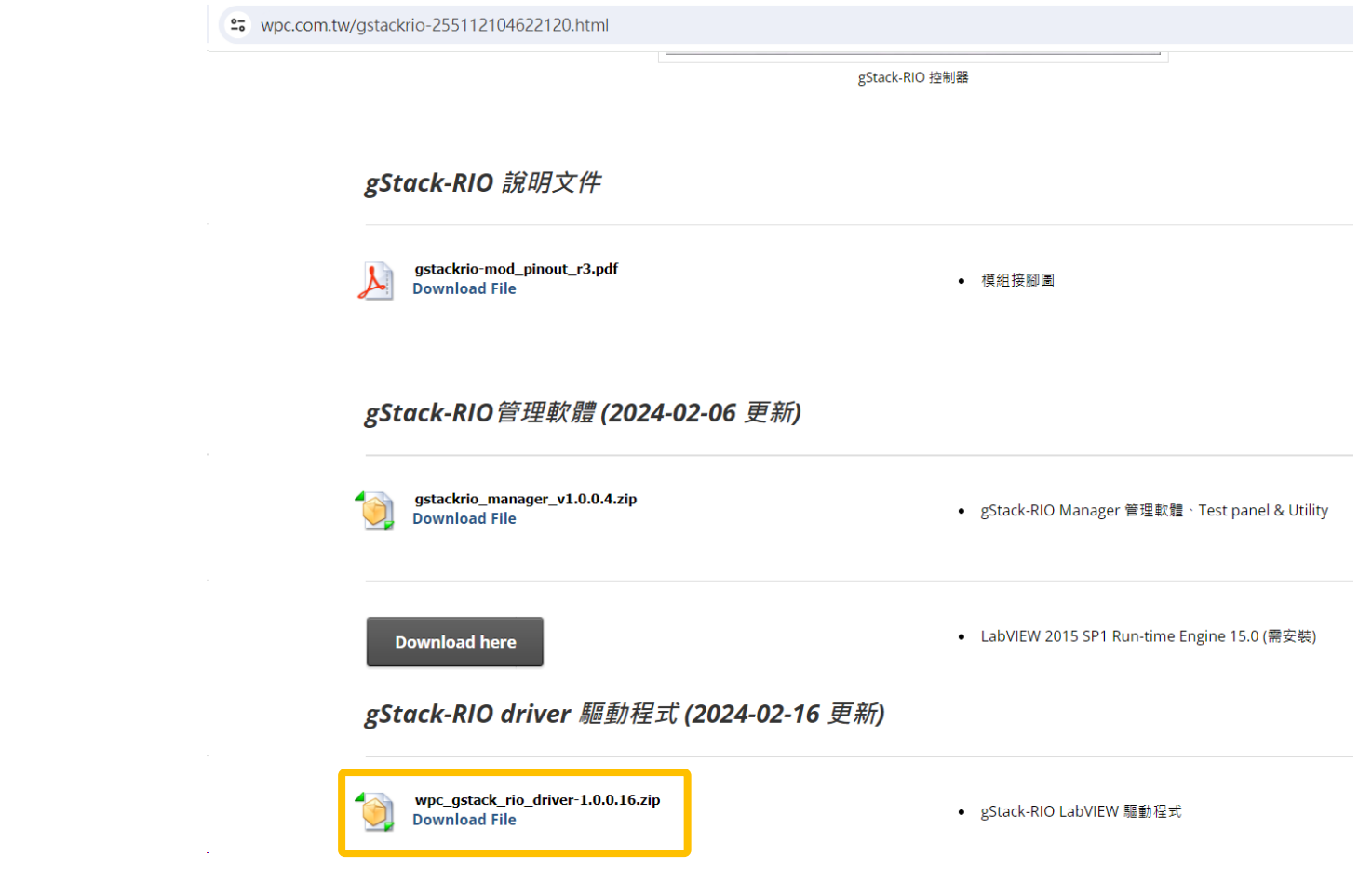

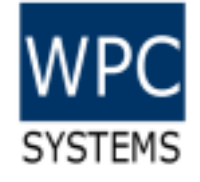

## Configure network setting via NI MAX

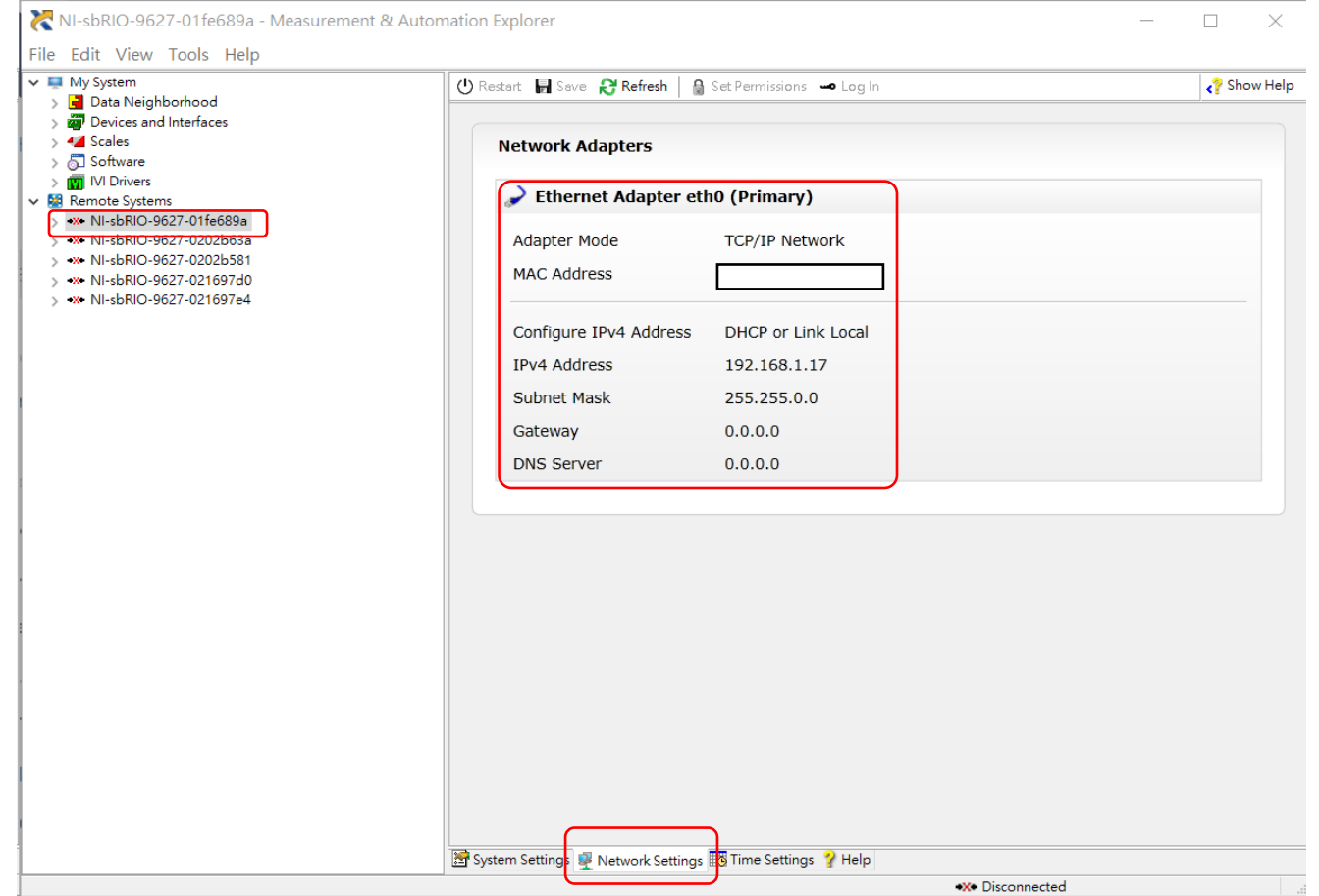

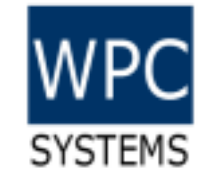

### gStack-RIO manager

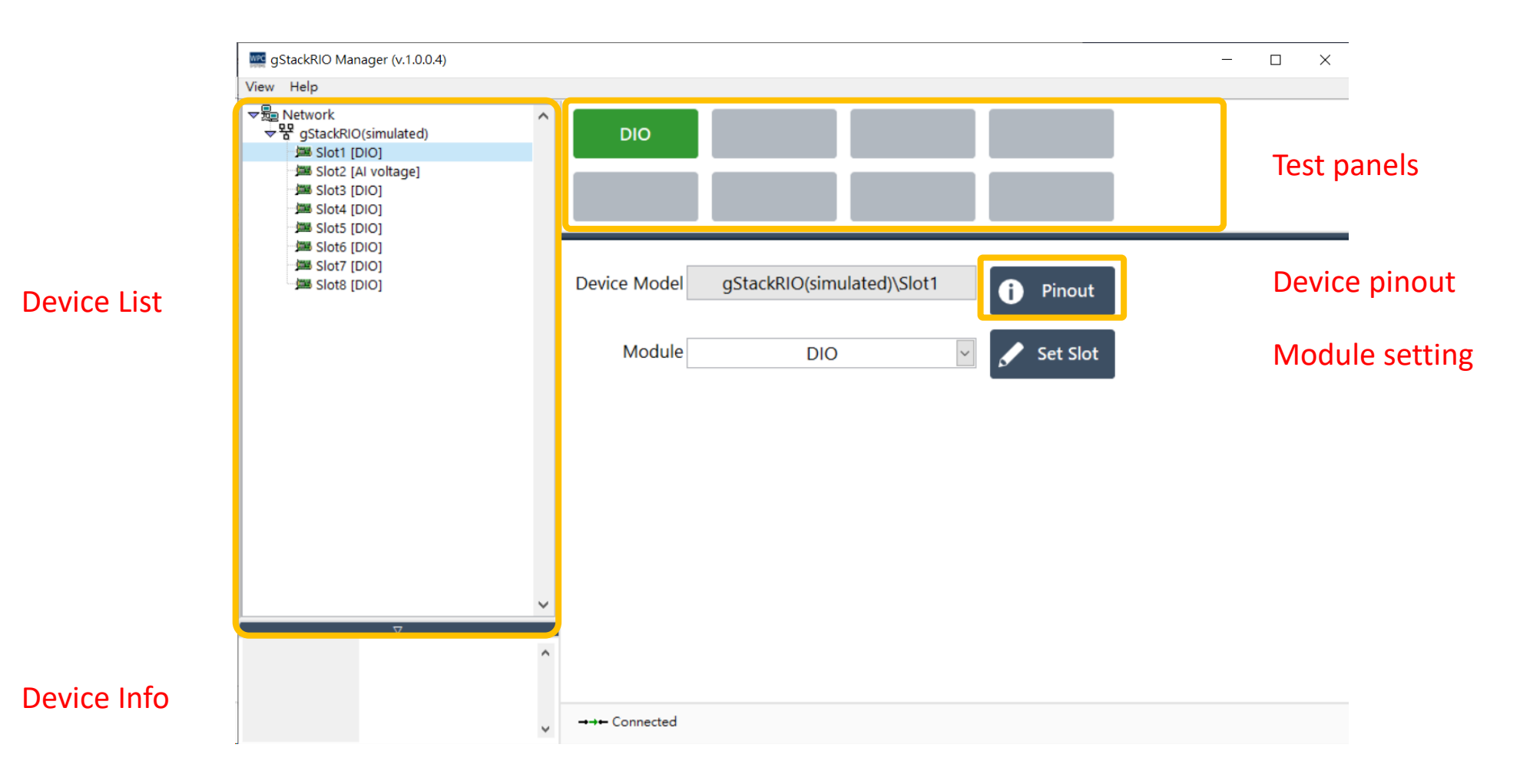

## Confirm if the module functions properly via Test panels?

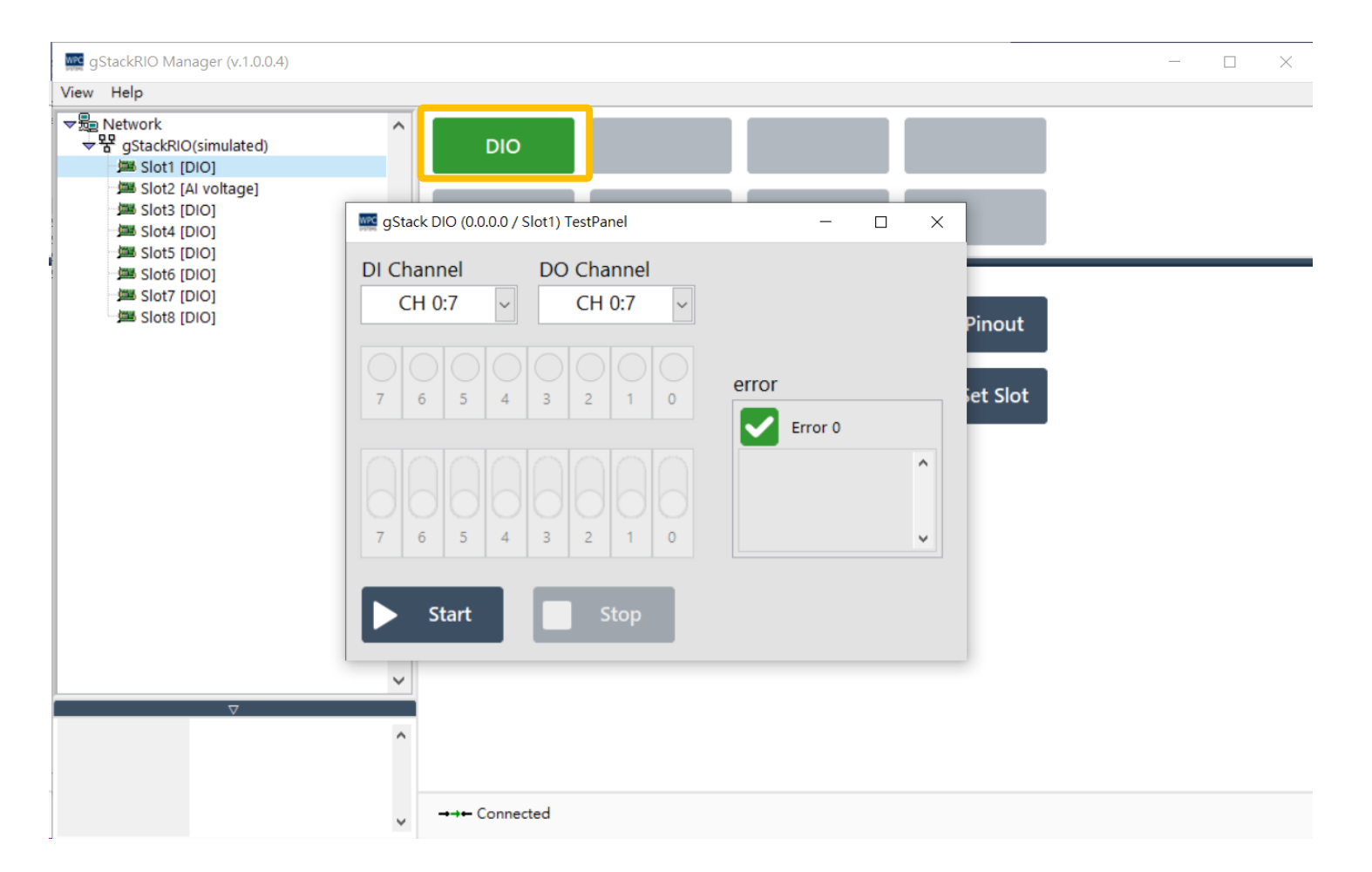

WPC

**SYSTEMS** 

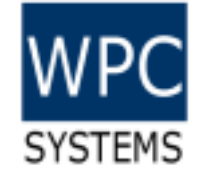

## Search "gStack" in NI Example finder

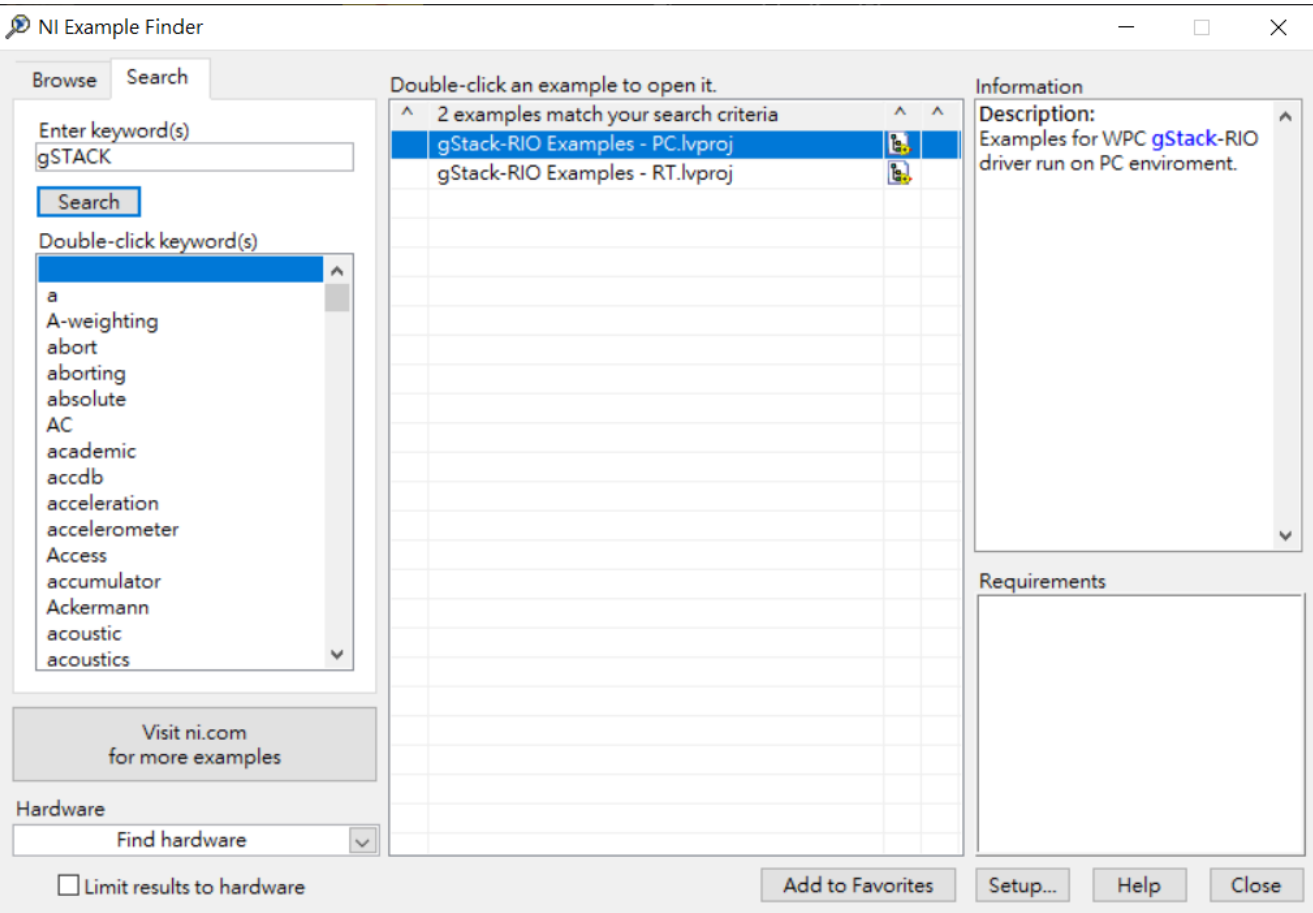

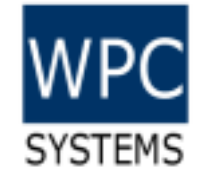

## Example project

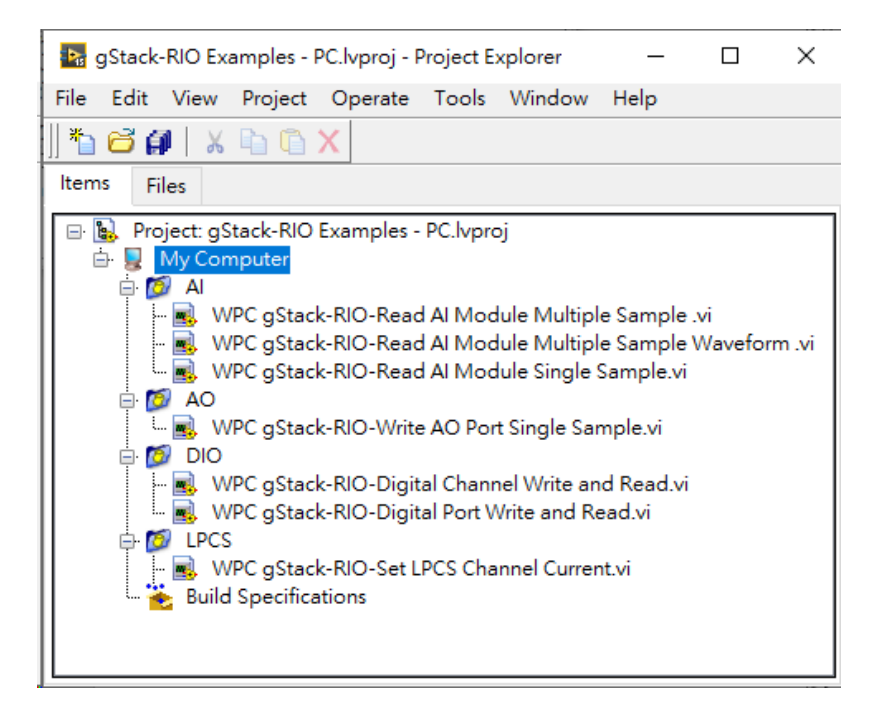

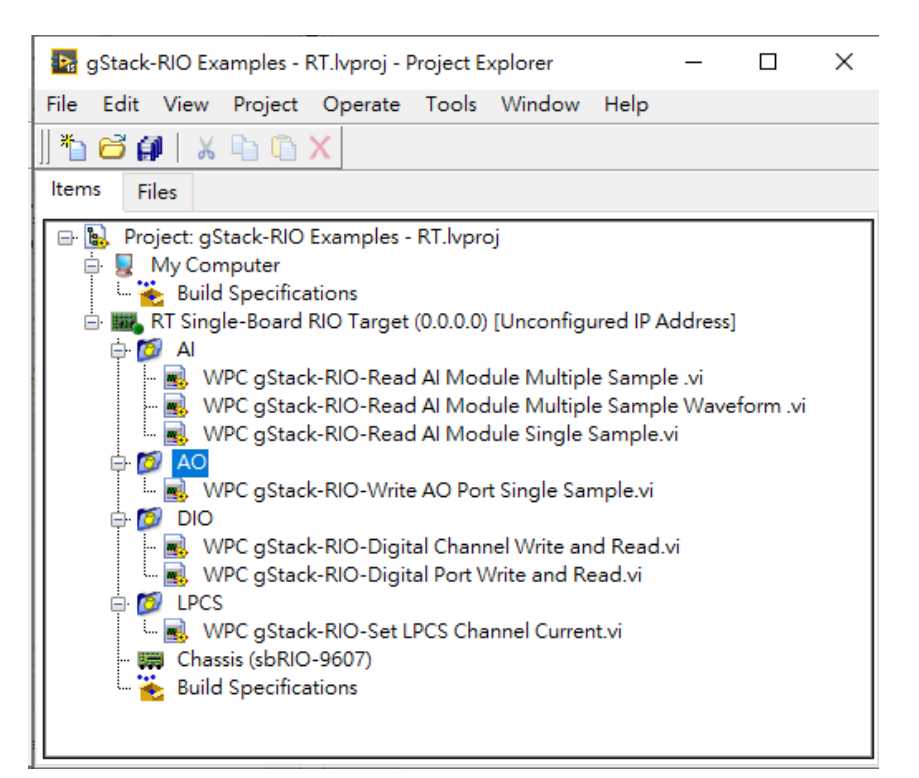

#### Example project (host PC) Example project (real-time target)

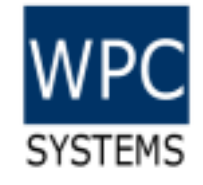

## gStack LabVIEW driver API

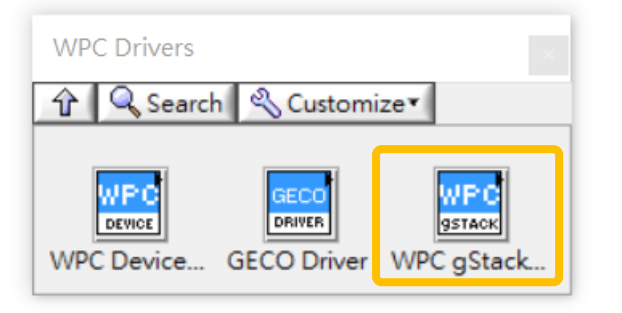

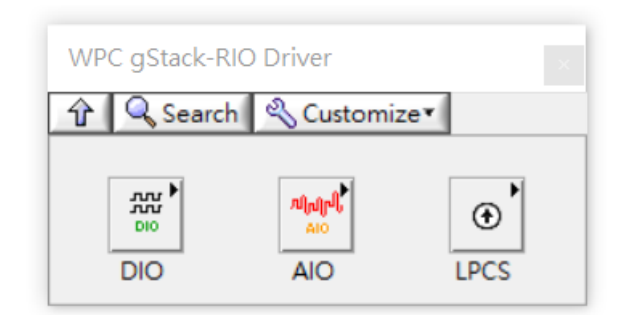

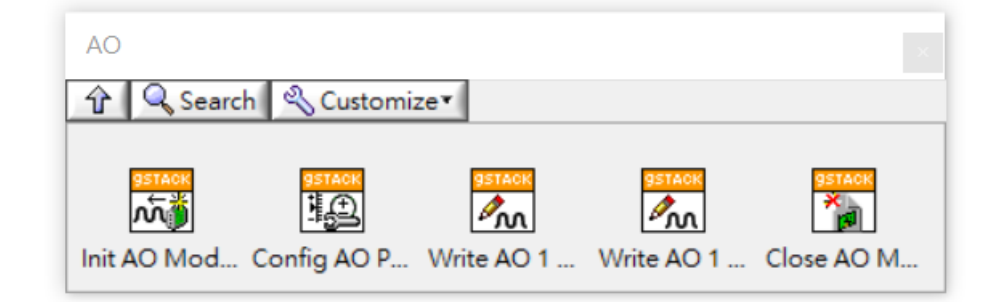

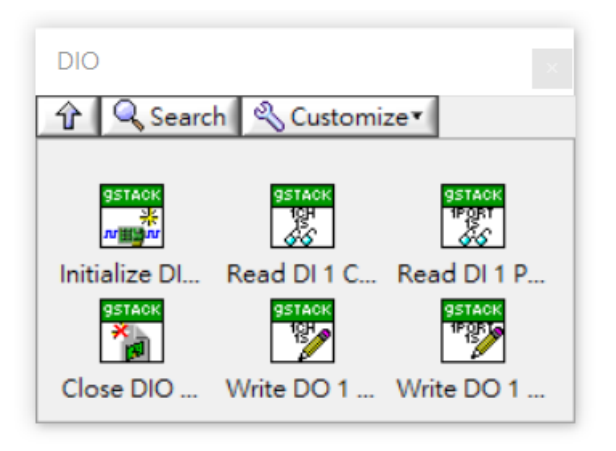

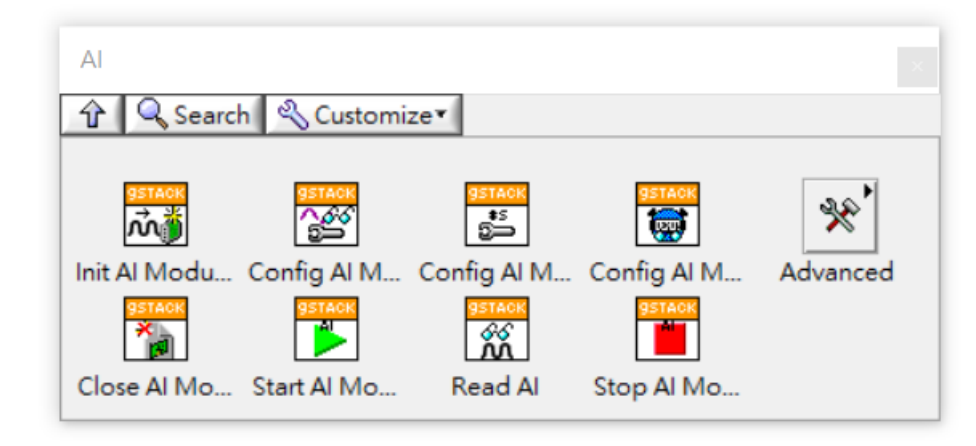

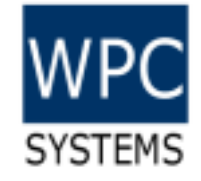

# gStack-RIO module pinout

#### cPCI -16 -16ch -DIO

 $\blacksquare$ 

 $\circ$  $\circ$ O O O O  $\circ$  $\circ$  $\circ$ O O O O  $\circ$ O  $\circ$  $\circ$ O  $\circ$ O O O O O O  $\circ$  $\circ$ O  $\circ$ O  $\mathbf{o}$ O o O o  $\circ$  $\circ$ 

 $\bigcirc$ 

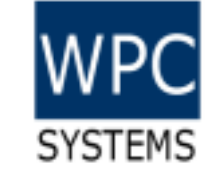

- 
- 
- 

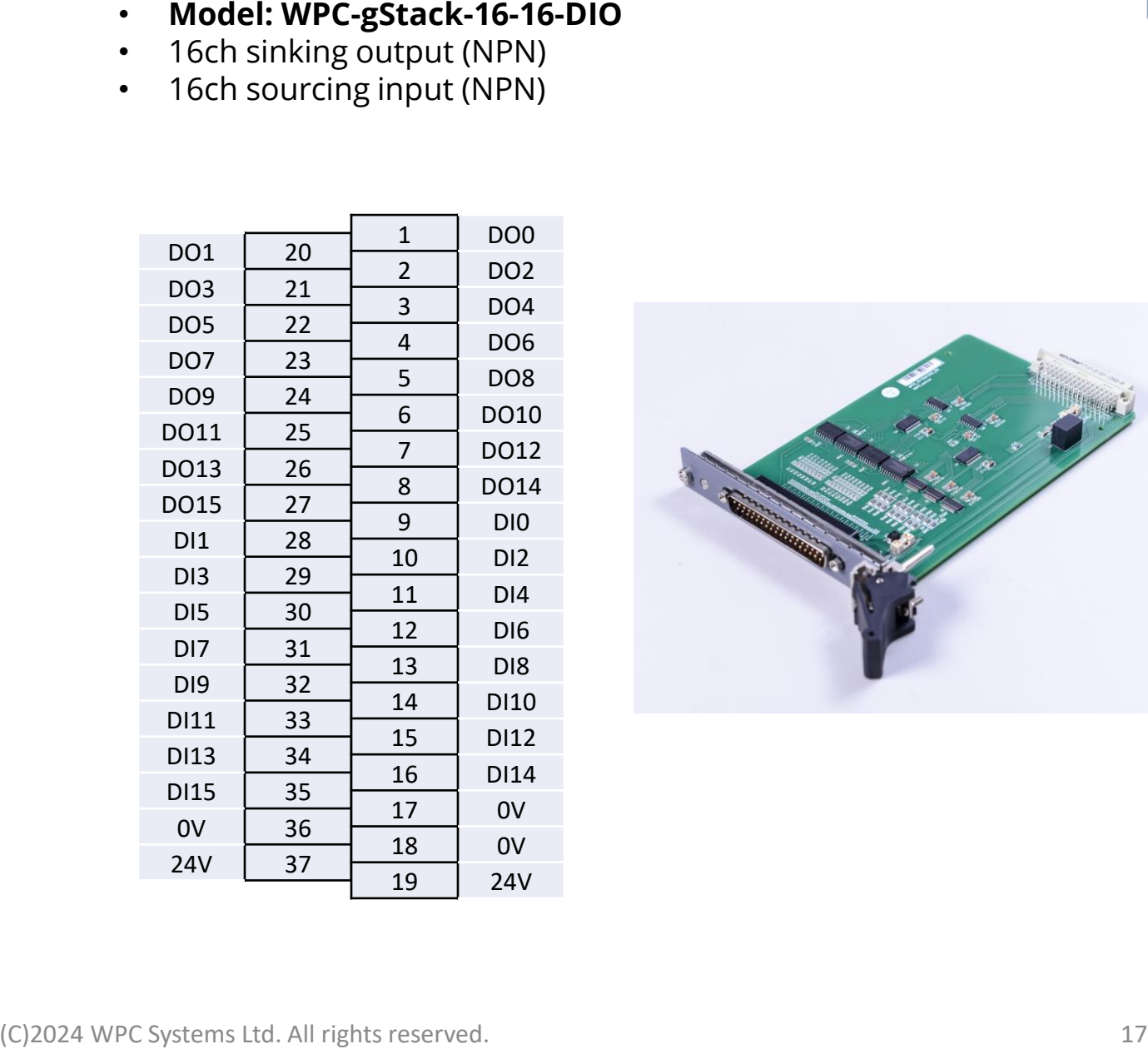

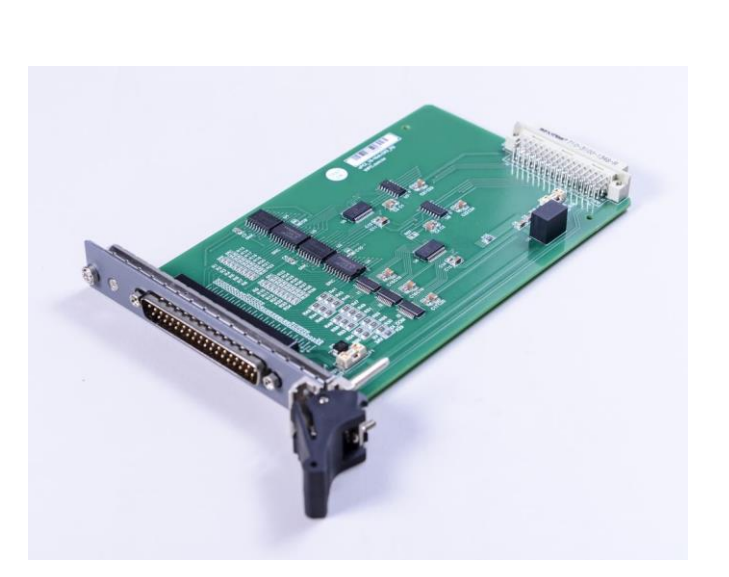

#### cPCI -16ch -AI -CURR

 $\mathsf{o}$  $\circ$  $\mathsf{o}$  $\circ$  $\circ$ O  $\circ$  $\circ$  $\circ$  $\circ$ O  $\circ$ O O  $\circ$  $\circ$  $\circ$  $\circ$  $\circ$ O  $\mathbf{o}$  $\circ$ o O O  $\circ$  $\circ$  $\mathsf{o}$  $\circ$  $\circ$  $\circ$  $\circ$  $\mathsf{o}$  $\circ$  $\circ$  $\circ$  $\circ$ 

O

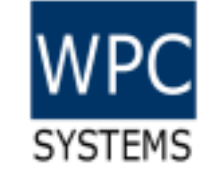

- 
- 
- 

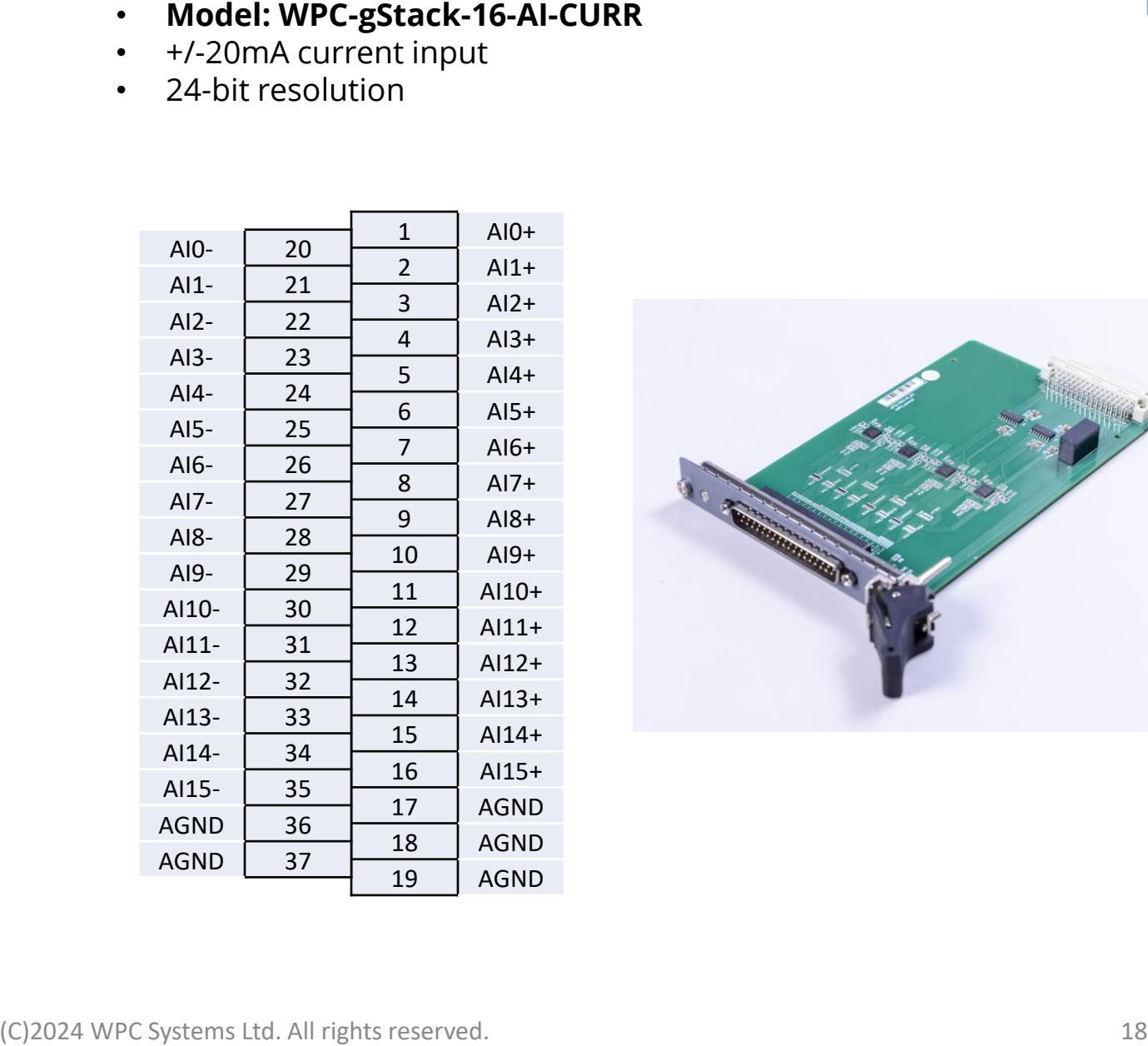

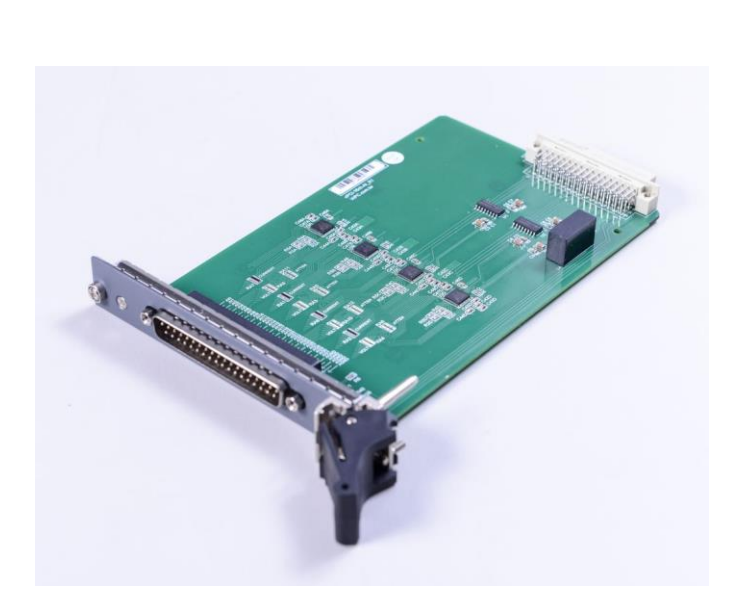

#### cPCI -32ch -AI -VOLT

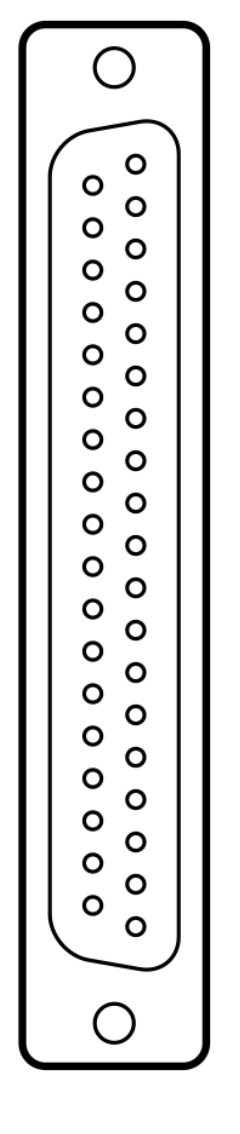

- 
- 
- 

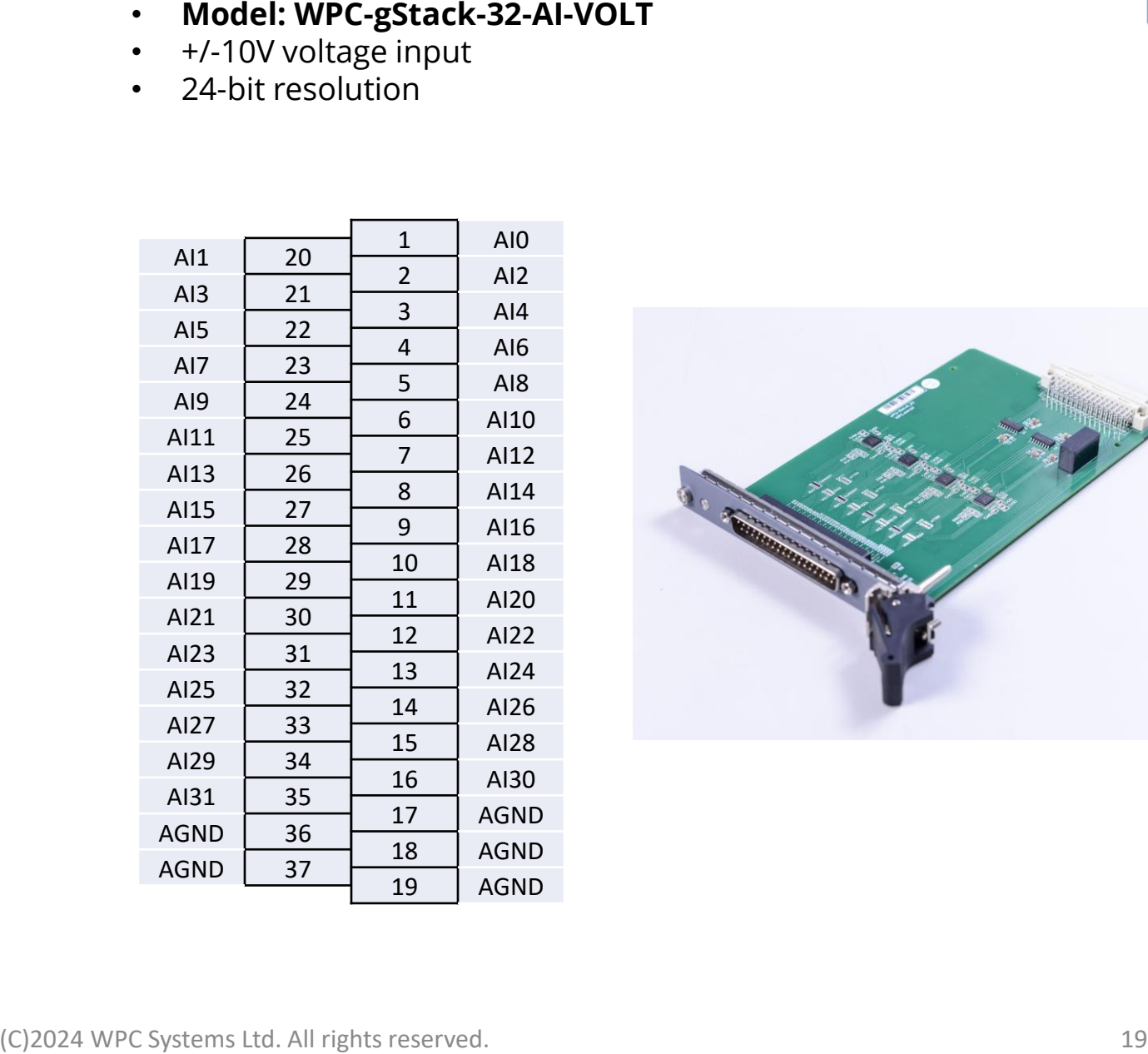

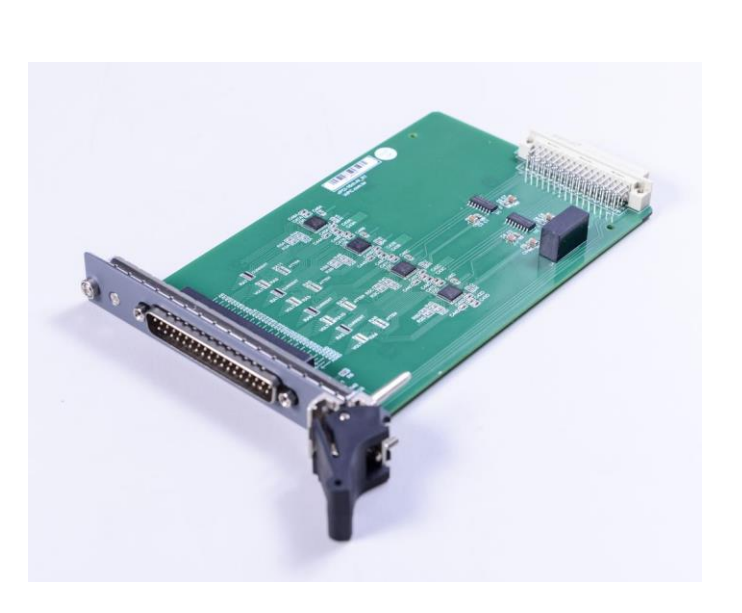

#### cPCI -32ch -AO

 $\overline{\phantom{a}}$ 

 $\mathsf{o}$  $\mathsf{o}$  $\mathsf{o}$  $\circ$  $\mathsf{o}$ O  $\mathsf{o}$  $\circ$  $\circ$  $\circ$ O  $\circ$  $\circ$  $\circ$  $\circ$  $\circ$  $\circ$  $\circ$  $\circ$ O  $\mathbf{o}$  $\circ$  $\circ$  $\circ$ O  $\circ$  $\circ$  $\mathsf{o}$  $\circ$  $\circ$  $\circ$  $\circ$  $\mathsf{o}$  $\circ$  $\circ$  $\circ$  $\circ$ 

O

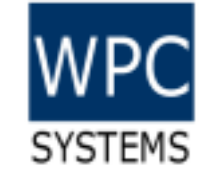

- 
- 
- 

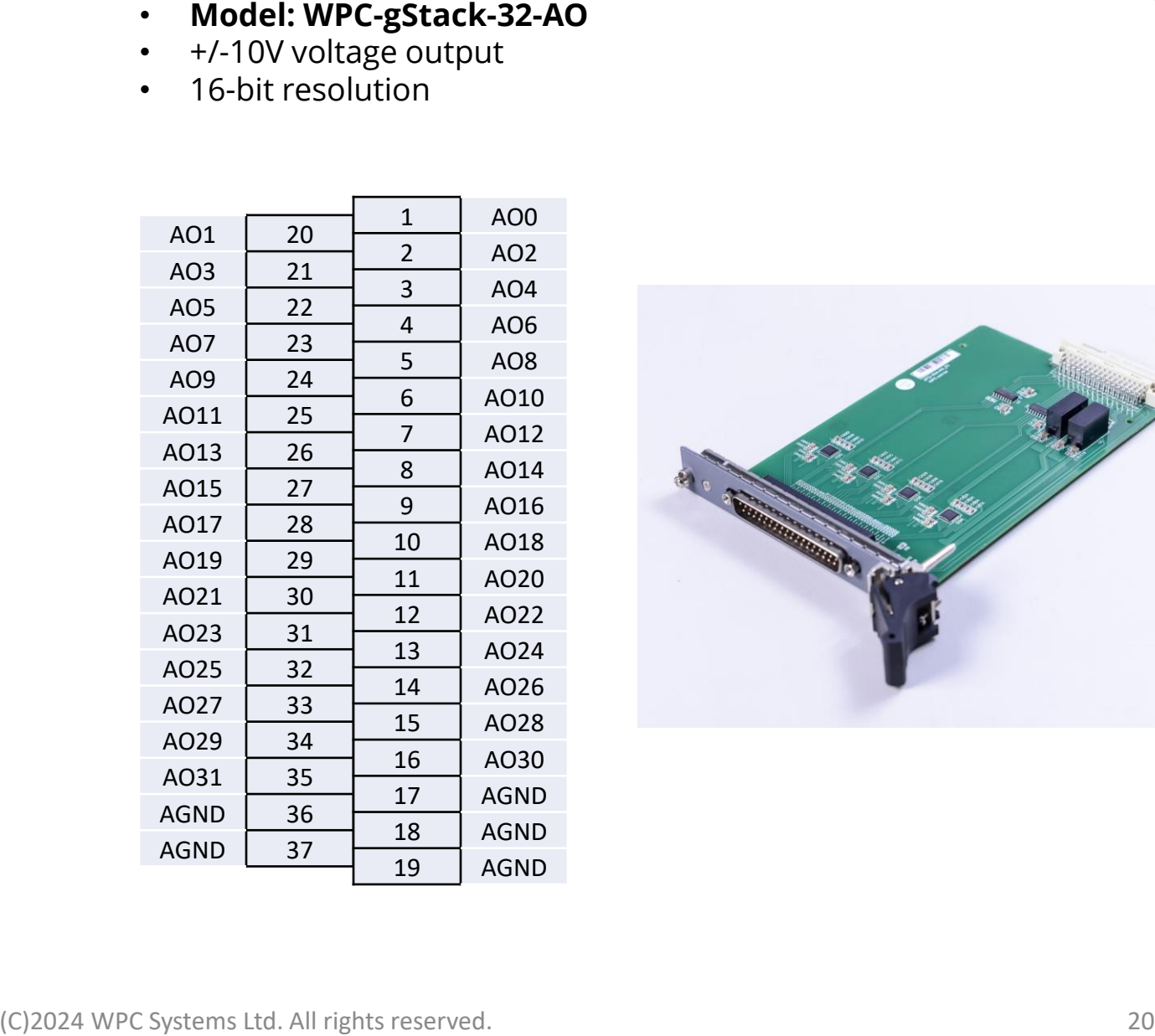

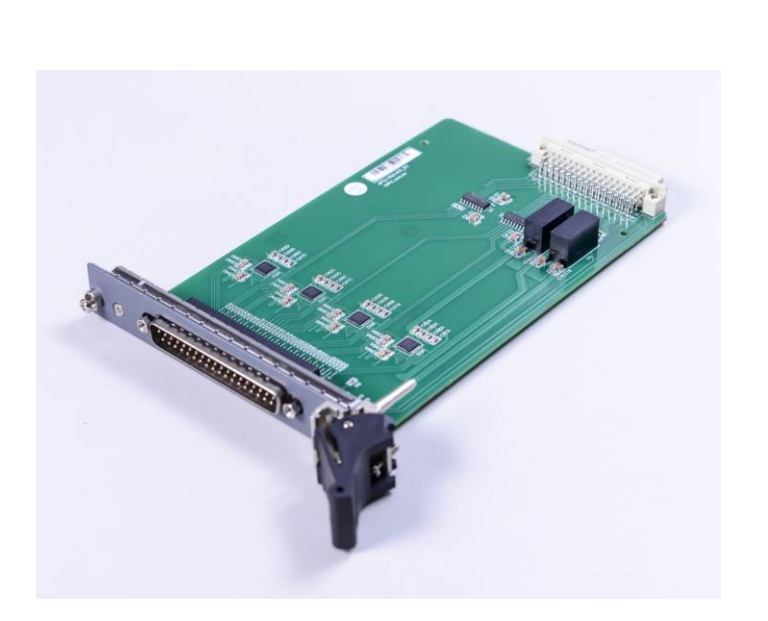

#### cPCI -8ch -LPCS

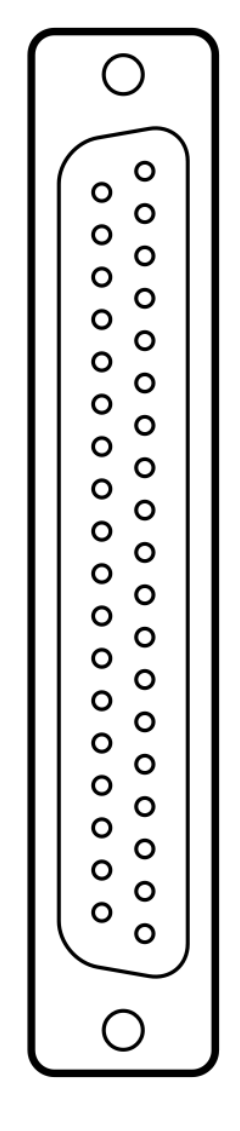

- 
- 
- 
- 
- 

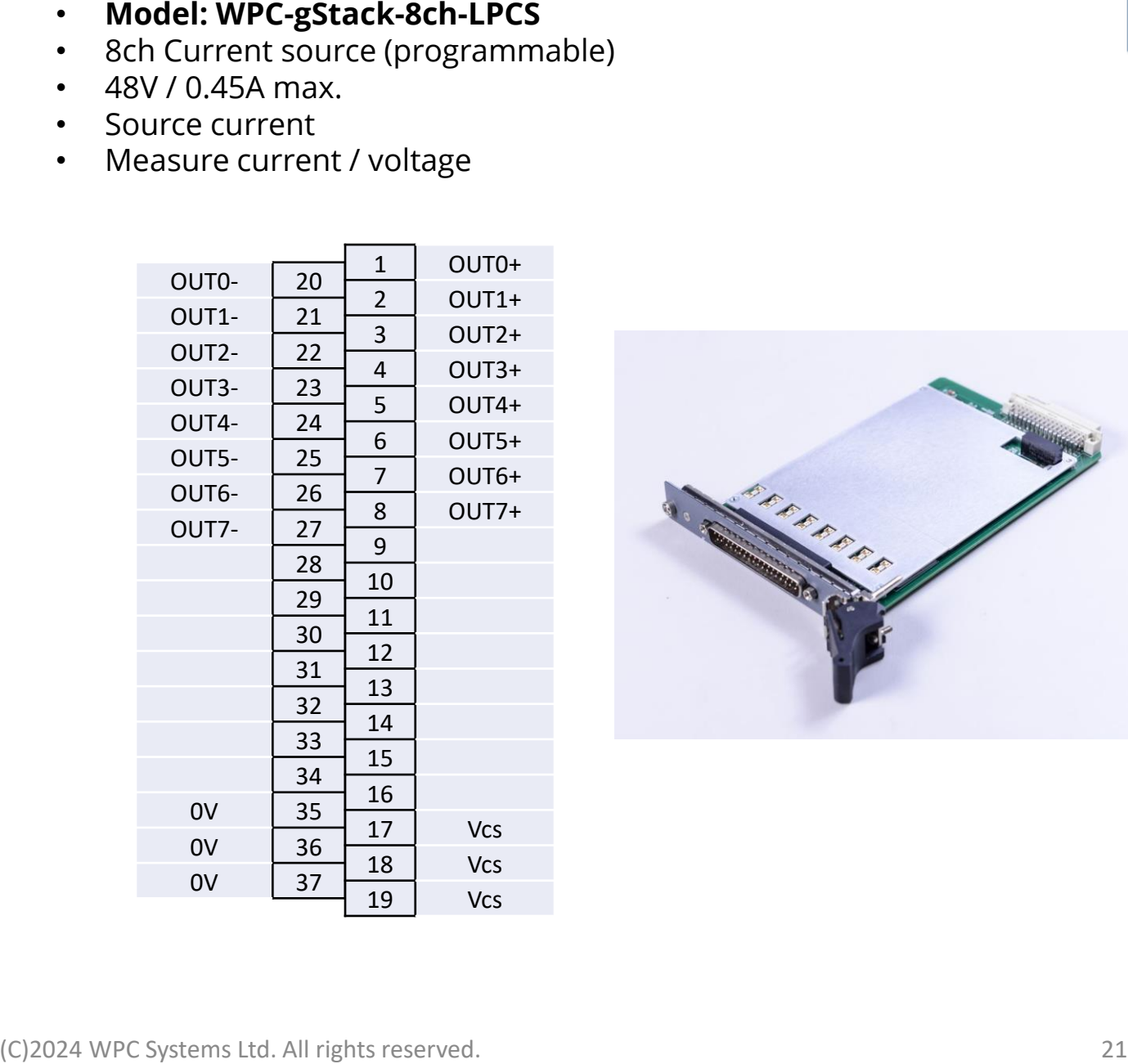

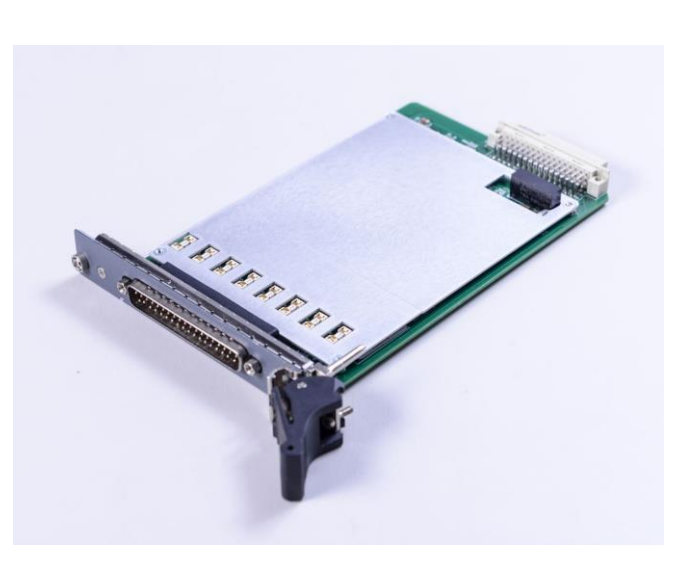

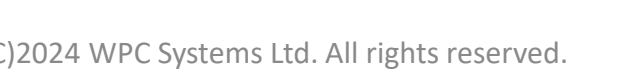

#### cPCI-32ch-2W-MUX

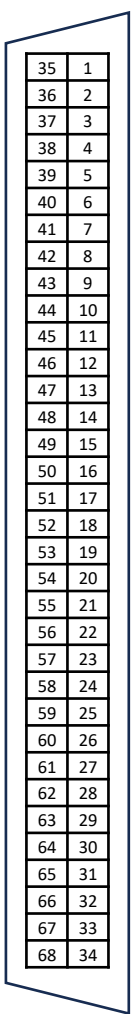

- 
- 
- 

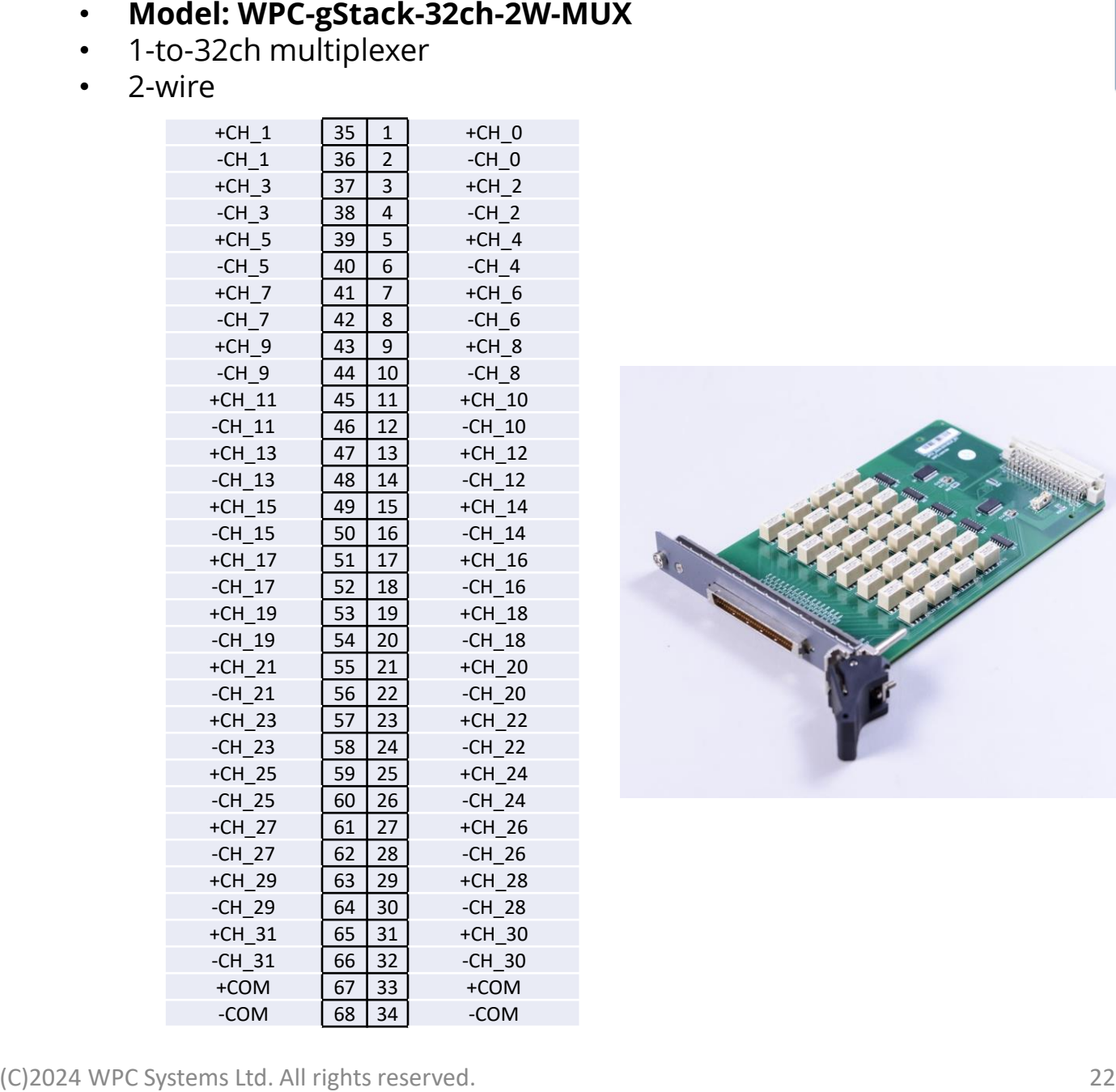

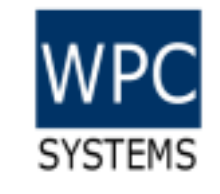

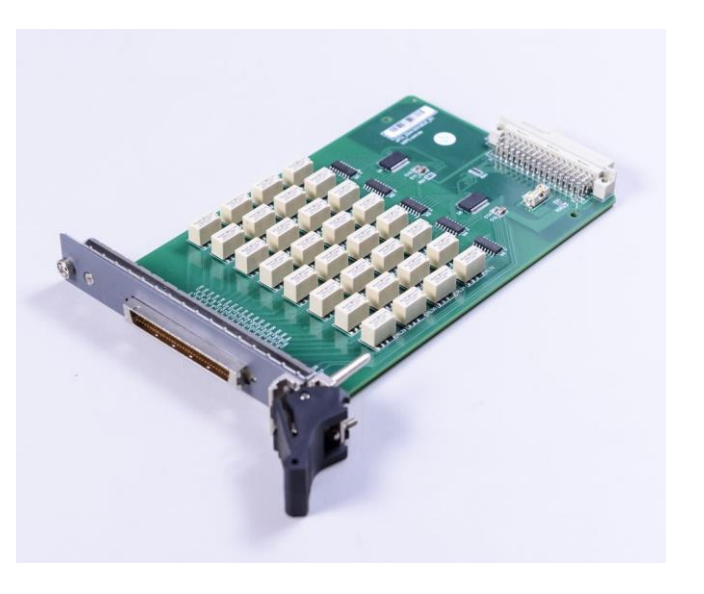

#### cPCI -32ch -Relay

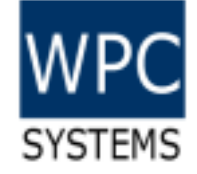

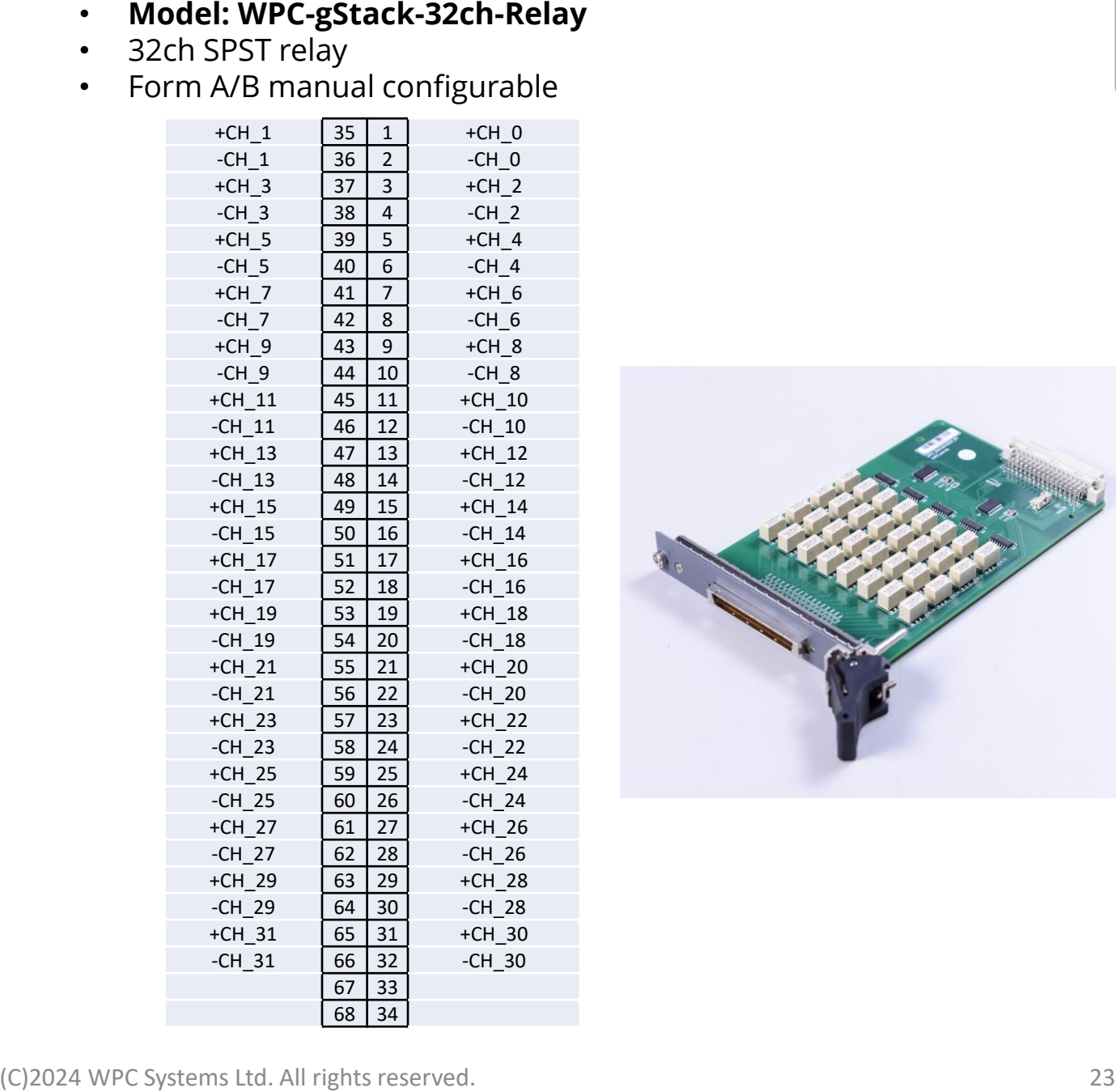

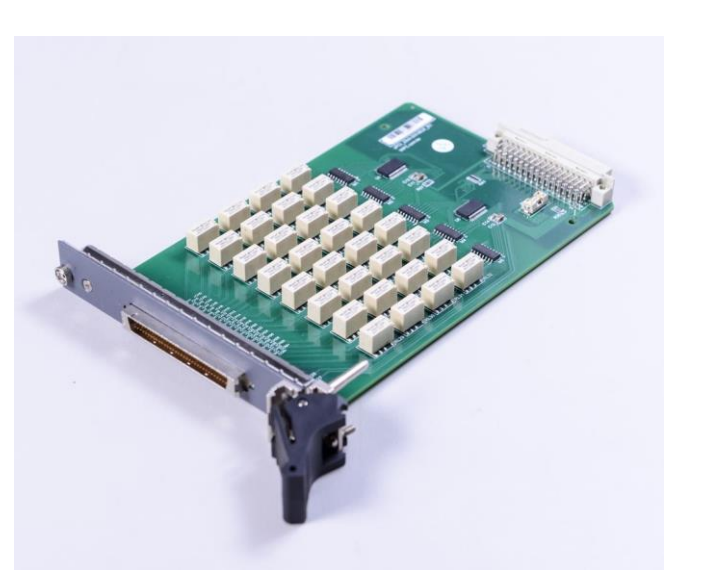

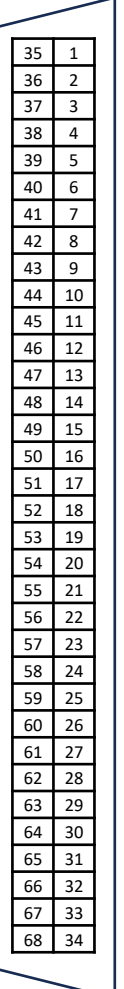